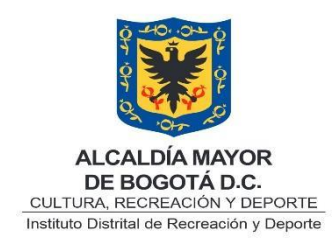

# **SUBDIRECCIÓN ADMINISTRATIVA Y FINANCIERA ÁREA DE SISTEMAS**

**ORFEO JADE GUÍA DE ACCESO EXTERNO 2017**

Bogotá D.C., 2017

Pág. 1 de 8

GESTIÓN DE TECNOLOGÍA DE LA INFORMACIÓN Y LAS COMUNICACIONES V-1

## **CONTENIDO**

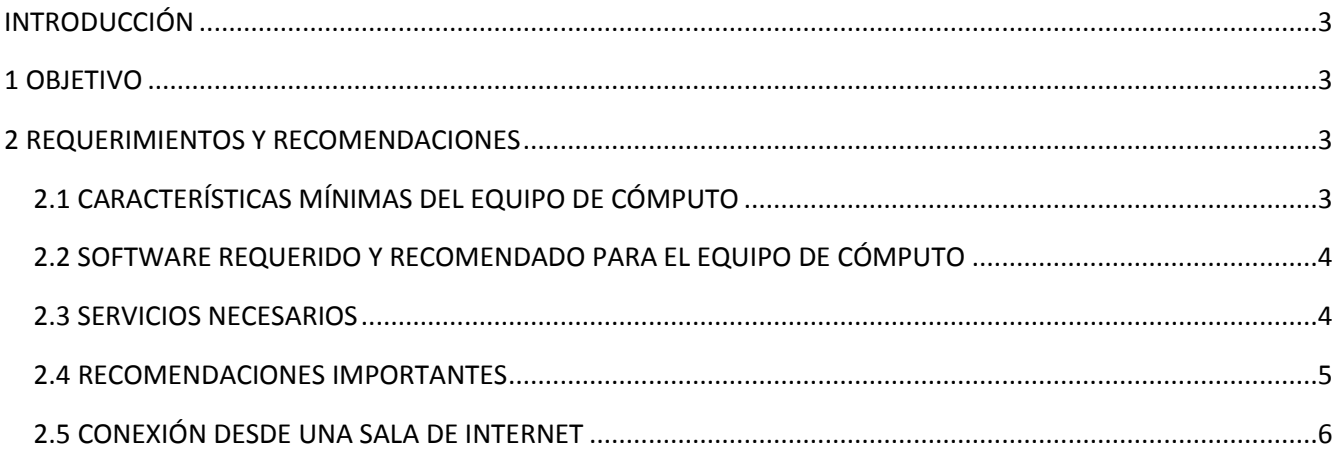

### <span id="page-2-0"></span>INTRODUCCIÓN

Este instructivo está orientado a los usuarios responsables de la producción de documentos a través del Sistema de Gestión Documental Orfeo con previa autorización de ingreso y permisos en el sistema Orfeo.

## <span id="page-2-1"></span>1 OBJETIVO

Señalar un conjunto de requerimientos mínimos para trabajar en la plataforma WEB (Acceso Externo) de la herramienta de gestión documental ORFEO a través de la página www.idrd.gov.co del Instituto Distrital de Recreación y Deporte. Es importante resaltar que en este documento se identifican las condiciones mínimas, pero entre más prestaciones tenga un computador y conexión a Internet, mejor desempeño obtendrá en el uso del sistema Orfeo desde la Internet.

## <span id="page-2-2"></span>2 REQUERIMIENTOS Y RECOMENDACIONES

#### <span id="page-2-3"></span>2.1 CARACTERÍSTICAS MÍNIMAS DEL EQUIPO DE CÓMPUTO

Es importante señalar, que al referirnos al hardware, o parte física del computador, no se pretende que el usuario deba adquirir marcas específicas.

Las características o requerimientos mínimos que se sugieren, permiten tener un desempeño o funcionamiento aceptable de la herramienta ORFEO.

Las recomendaciones que se hacen en este documento surgieron como producto de pruebas técnicas realizadas por la *Entidad* accediendo al sistema Orfeo desde lugares externos a las instalaciones de la Instituto Distrital de Recreación y Deporte.

A continuación se indican las características o requerimientos mínimos y recomendaciones:

 Procesador: Se recomienda un computador con procesador pentium IV (Intel) 2.0 Ghz o AMD 2.0 Ghz, en sus versiones AMD Sempron, AMD Athlon y AMD Opteron o para cualquier marca de procesador >= 2.0 Ghz. Para especificaciones mayores a las anteriormente indicadas se espera obtener un mejor desempeño en el uso del sistema Orfeo.

Los computadores con un procesador Pentium II y pentium III pueden no ofrecer una experiencia totalmente satisfactoria para el usuario.

- Memoria RAM: Lo mínimo requerido corresponde a 1 GB de memoria RAM. Para especificaciones mayores se espera obtener un mejor desempeño en el uso del sistema Orfeo.
- Monitor: Se recomienda configurar su monitor con una resolución de pantalla mínima de 800 x 600 pixeles. Es importante tener presente que actualmente muchos sitios Web ya vienen diseñados para resoluciones de 1024 x 768.

#### <span id="page-3-0"></span>2.2 SOFTWARE REQUERIDO Y RECOMENDADO PARA EL EQUIPO DE CÓMPUTO

- Sistema Operativo: El sistema operativo Windows, en sus versiones XP, vista, 7,8 y 10 o Linux en cualquiera de sus distribuciones.
- Navegadores de Internet (Browser): Se recomienda las últimas versiones de los navegadores Mozilla Firefox (versión 50) y Google Chrome (versión 54). El desempeño en internet Explorer puede causar lentitud con algunas funcionalidades de la aplicación.
- Visualizador de documentos: Se debe instalar en su equipo de cómputo software que permita visualizar los documentos en formato .pdf (Acrobat Reader)
- Procesador de texto: Procesador de texto Open Office, libre Office u Office en las últimas versiones. Recuerde que los archivos deberán ser almacenados como PDF/A o PDF.

#### <span id="page-3-1"></span>2.3 SERVICIOS NECESARIOS

- Conexión a Internet: Esta la solicita el usuario con el proveedor (ISP) de su preferencia. Se recomienda asegurar que la velocidad de su canal de acceso a Internet sea de mínimo 1 MB de velocidad real (download y upload). Velocidades inferiores a la anteriormente indicada puede generar lentitud en el desempeño del sistema Orfeo. En lo posible realizar la conexión por cable al modem ADSL para obtener mayor velocidad de conexión local. De igual forma funciona en Inalámbrica.
- Antivirus: Se requiere el uso de un antivirus al ingresar a Internet, se recomienda tener actualizado el software de antivirus. Solo se debe tener un antivirus instalado (si tiene dos o más antivirus, estos consumen gran cantidad de recursos de su equipo de cómputo y pueden causar interferencia mutua, si existe más de uno se recomienda desinstalarlos y solo dejar uno.

#### <span id="page-4-0"></span>2.4 RECOMENDACIONES IMPORTANTES

- 1. Se recomienda que cuando se esté usando la herramienta de ORFEO se haga de manera EXCLUSIVA. Esto quiere decir que SE DEBEN CERRAR TODAS LAS DEMÁS VENTANAS QUE NO CORRESPONDAN AL SOFTWARE ORFEO. Es importante que tenga en cuenta que mantener varias aplicaciones de manera simultánea, los recursos de la máquina se compartirán entre las aplicaciones activas, en tal caso, es posible que se presente lentitud en el desempeño de las mismas, incluyendo al sistema Orfeo. Identificar que durante el tiempo de trabajo con Orfeo no se realicen actualizaciones o escaneos programados puesto que estos consumen recurso de la máquina, se recomienda programarlos en otros horarios.
- 2. NO utilizar la opción de RADICACIÓN MASIVA cuando se accede externamente en la herramienta de ORFEO, en razón a que esta opción trae como consecuencia que el SISTEMA SE COMPORTE CON DESEMPEÑO EXTREMADAMENTE LENTO debido a la alta carga de esta funcionalidad.
- 3. EVITAR ejecutar las siguientes operaciones de gestión documental masivamente cuando se opera desde un sitio externo a las instalaciones del Instituto Distrital de Recreación y Deporte:
	- Reasignación
	- Visto Bueno
	- Devolución
	- Descargar Documento
	- Mover entre carpetas
	- Tipificación
- 4. NO realizar las actualizaciones de su sistema operativo o aplicativos cuando se esté usando el sistema ORFEO para no tener varios procesos de ejecución en su computadora a la vez, lo que trae como consecuencia, disminución del desempeño de su equipo.
- 5. Se recomienda verificar periódicamente su conexión a Internet. Revisión de la conexión física (cable) e Inalámbrica (ubicación de antena) del modem de forma que se asegure una conexión estable con la aplicación.
- 6. Mantenga actualizado su antivirus para evitar contaminaciones que disminuyan el desempeño de su equipo de cómputo.
- 7. Verifique al encender su equipo que no existen aplicaciones ejecutando de manera automática en su barra inferior del escritorio como por ejemplo programas de descarga de música.

#### <span id="page-5-0"></span>2.5 CONEXIÓN DESDE UNA SALA DE INTERNET

- 1. En el caso que requiera hacer un trámite desde conexiones de salas o cafés internet verifique que la conexión sea de acceso rápido.
- 2. En caso que el navegador que esté utilizando solicite guardar o recordar la contraseña seleccionar la opción de **cancelar** o **no recordar**.
- 3. Para mayor seguridad:
	- a. En Chrome ingresar como Sesión de Incognito, la función Ctrl+Shift+N.

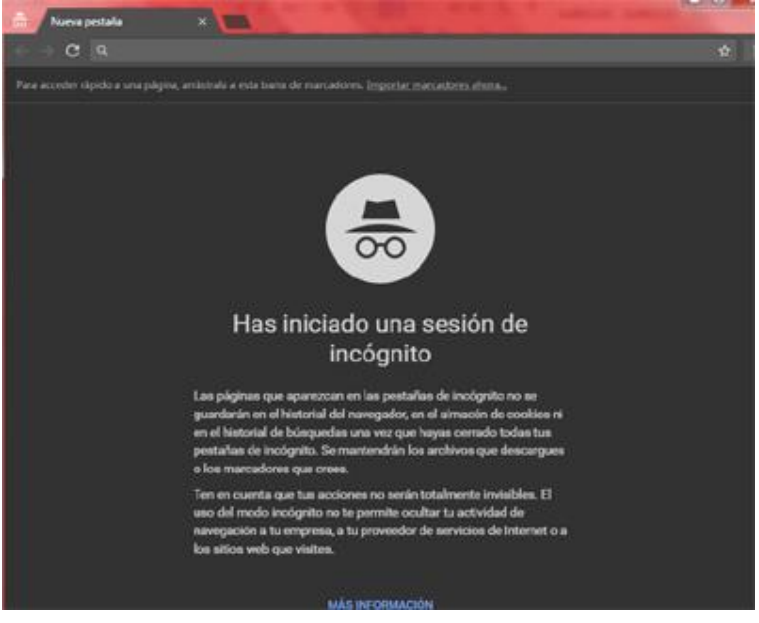

b. En Firefox buscar en el menú la opción *Nueva Ventana Privada*.

GESTIÓN DE TECNOLOGÍA DE LA INFORMACIÓN Y LAS COMUNICACIONES V-1

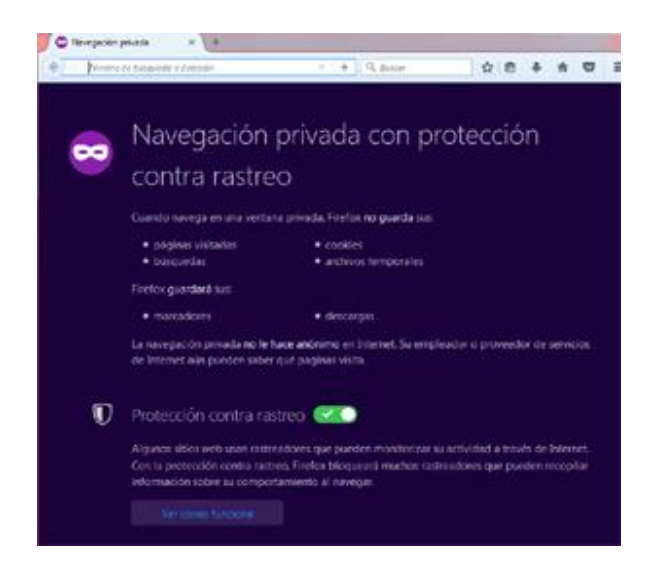

4. Terminado el procedimiento en el sistema Orfeo, seleccionar la opción **Historial** de la barra de herramientas, después al enunciado borrar historial. El usuario, contraseña y acceso al sistema quedan eliminados del navegador.

**Nota:** por favor después de verificar estas condiciones, si continúa con problemas de lentitud de acceso comunicarse a nuestra mesa de ayuda Instituto Distrital de Recreación y Deporte.

## **DECLARACIÓN DE APLICABILIDAD DE LA POLÍTICA**

La presente declaración de la Políticas En Tecnologías de la información y las comunicaciones – TIC y los respectivos controles que son relevantes para el Sistema de Gestión de Seguridad de la Información del IDRD, permite una aplicación de los mismos de manera transitoria.

#### APROBACIÓN

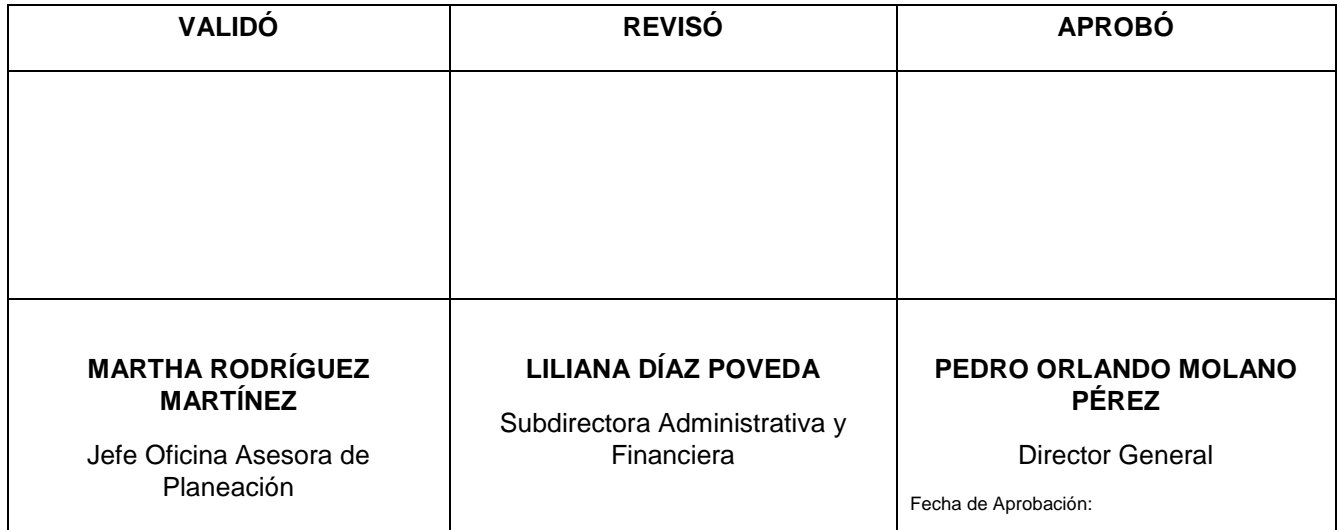

GESTIÓN DE TECNOLOGÍA DE LA INFORMACIÓN Y LAS COMUNICACIONES V-1